## Office 365

Otago Polytechnic has an agreement with Microsoft which allows all students to access a Microsoft Office 365 ProPlus License. This entitles all students to receive free copies of Microsoft Office 2013/2016 for their PC and Mac, which you can install on up to **five devices**.

These cloud-based productivity tools will let you access assignments in shared workspaces, synchronise your notes with OneNote, and communicate and collaborate on projects with familiar applications like Work, PowerPoint, and Excel – anywhere, anytime and across virtually any device.

Office 365 ProPlus comes with:

- Word
- Excel
- PowerPoint
- OneNote
- Access
- Publisher
- Outlook
- Skype for Business
- InfoPath
- OneDrive for Business

On commencement of your programme can download these tools to your computer. Follow these steps to download Office 365 ProPlus.

1. Go to the Student Hub (https://www.op.ac.nz/hub/) and click **Email**. (NOTE: You will not be able to follow this step until you have an individual Otago Polytechnic Log on course commencement).

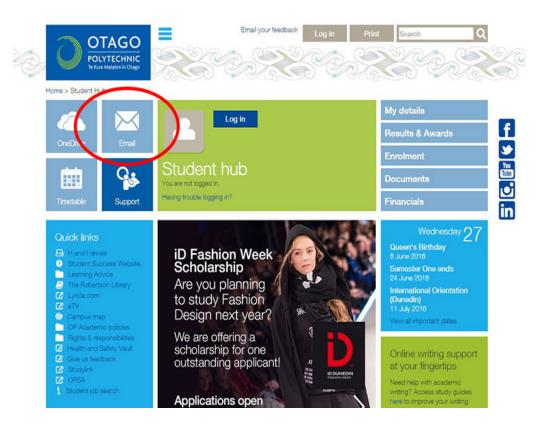

2. Click on the  ${f Clog}$  icon at the top right hand corner of the email screen.

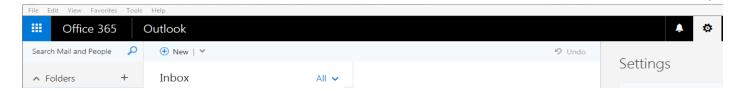

## 3. Click on Office 365

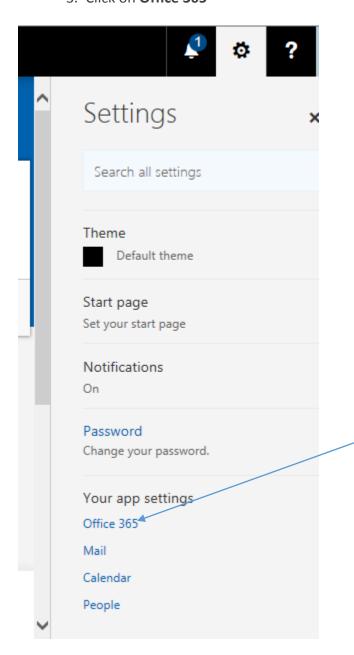

## 4. Click on Install software

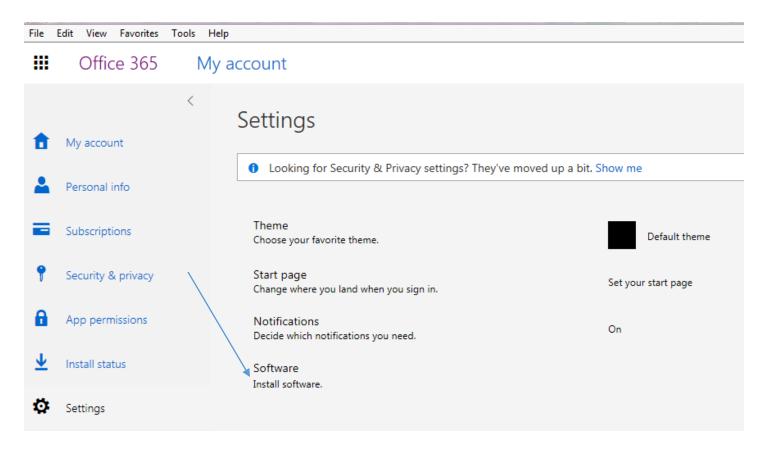

5. In the Office screen select **Install** and follow the instructions. If you have an Apple computer, sign in from there to install the Mac version.

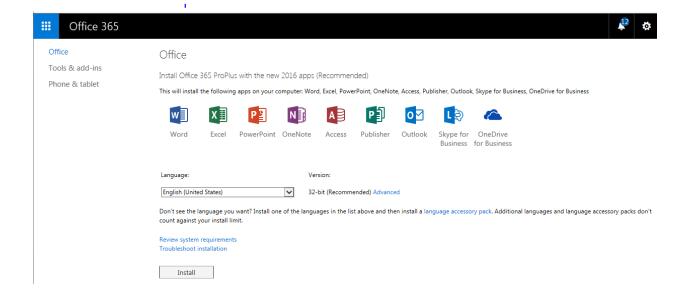

- 6. Happy Studying!
- 7. Any questions? Contact servicedesk@op.c.nz or phone 0800 POLY IT (0800 765 948).